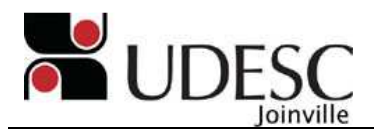

# LISTA DE EXERCÍCIOS PARA AUTOCAD

**1. Desenhe as peças abaixo (não é necessário colocar as cotas); As peças podem ser feitas no mesmo arquivo;** 

**Comandos a utilizar: Line, Object Snap e Ortho (ver ícones no rodapé da janela).** 

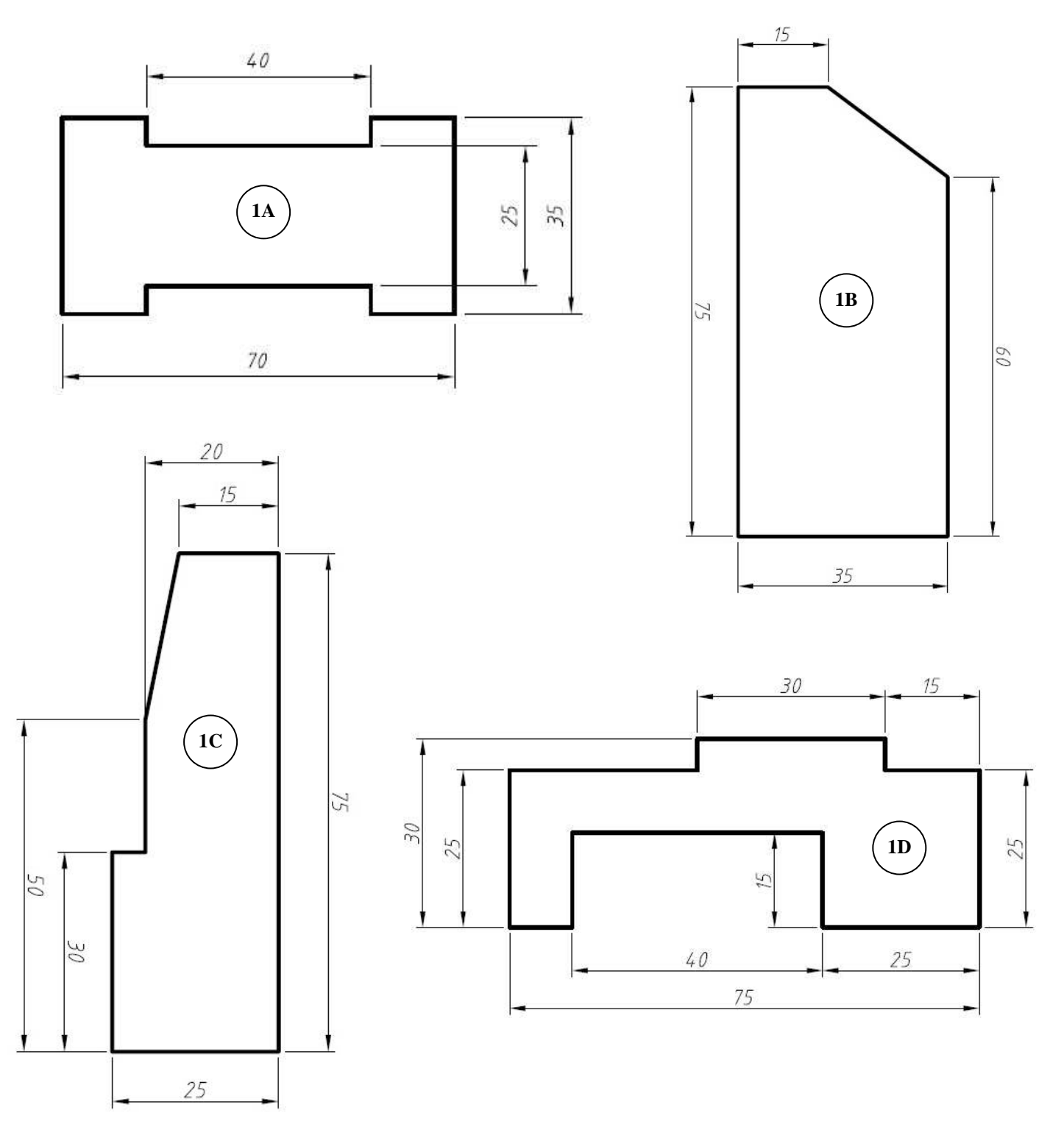

**2. Desenhe as 3 vistas (frontal, superior e lateral esquerda) das peças abaixo; Não é necessário colocar as cotas; As vistas devem estar alinhadas;** 

 **Comandos a utilizar (além dos já vistos): Offset e Trim.** 

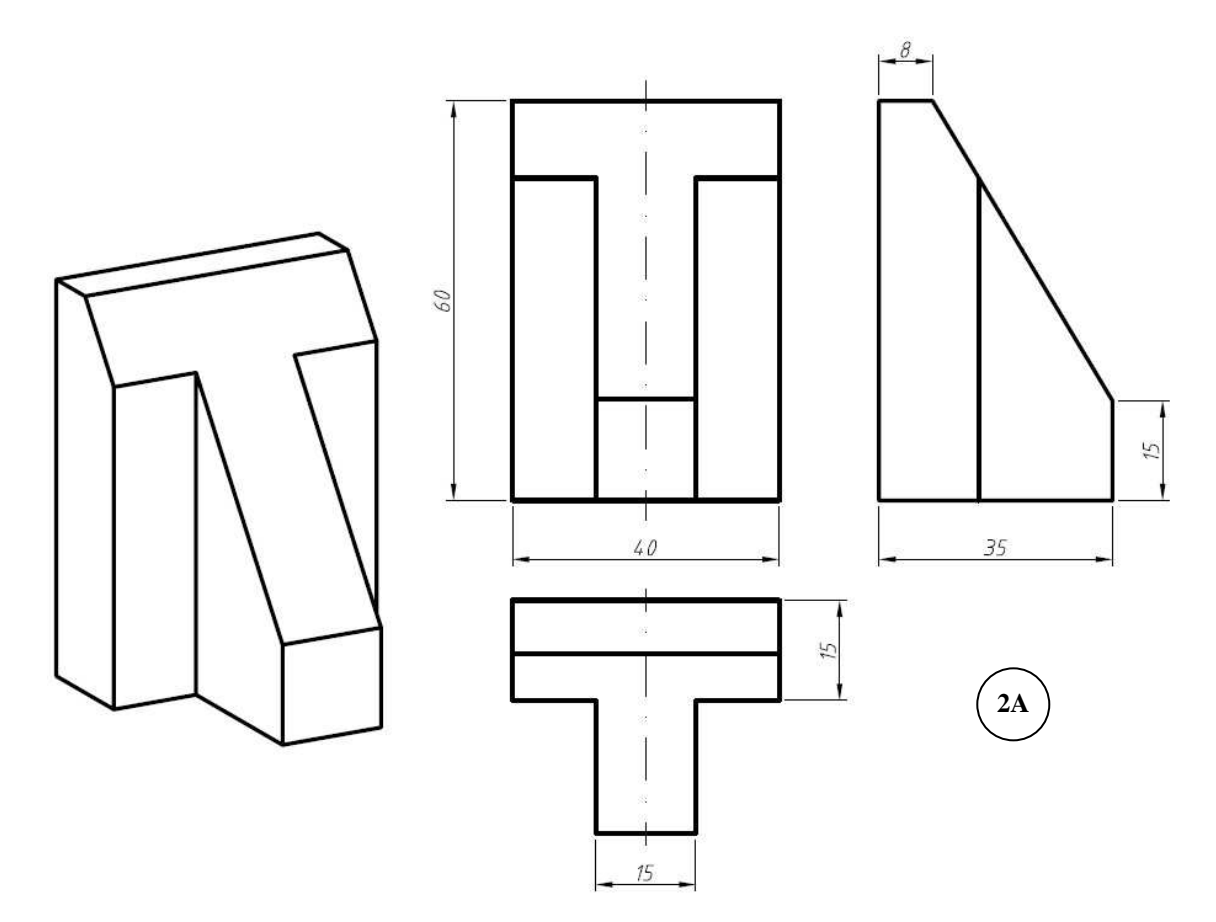

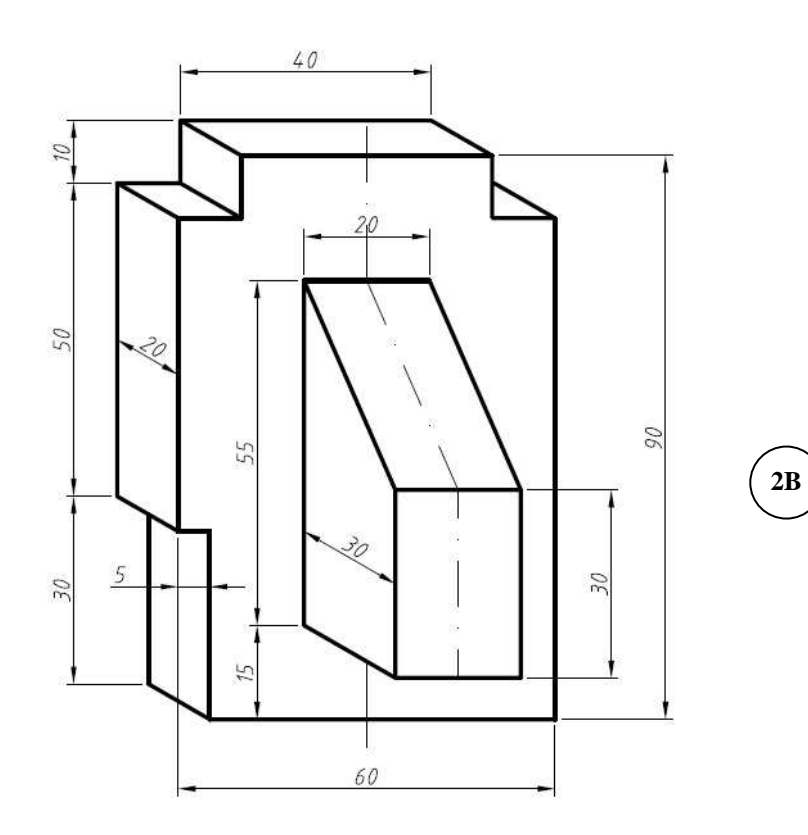

#### **3. Desenhe uma folha A4 (210x297) e crie a legenda abaixo;**

 **Não é necessário colocar as cotas;** 

 **Você pode preencher o campo "Nome:" com seu nome no lugar dos traços (- - -); Dica: após adicionar um texto e escolher um tamanho adequado use Ctrl+C e Ctrl+V Comandos a utilizar (além dos já vistos): Circle, Multiline Text e Block.** 

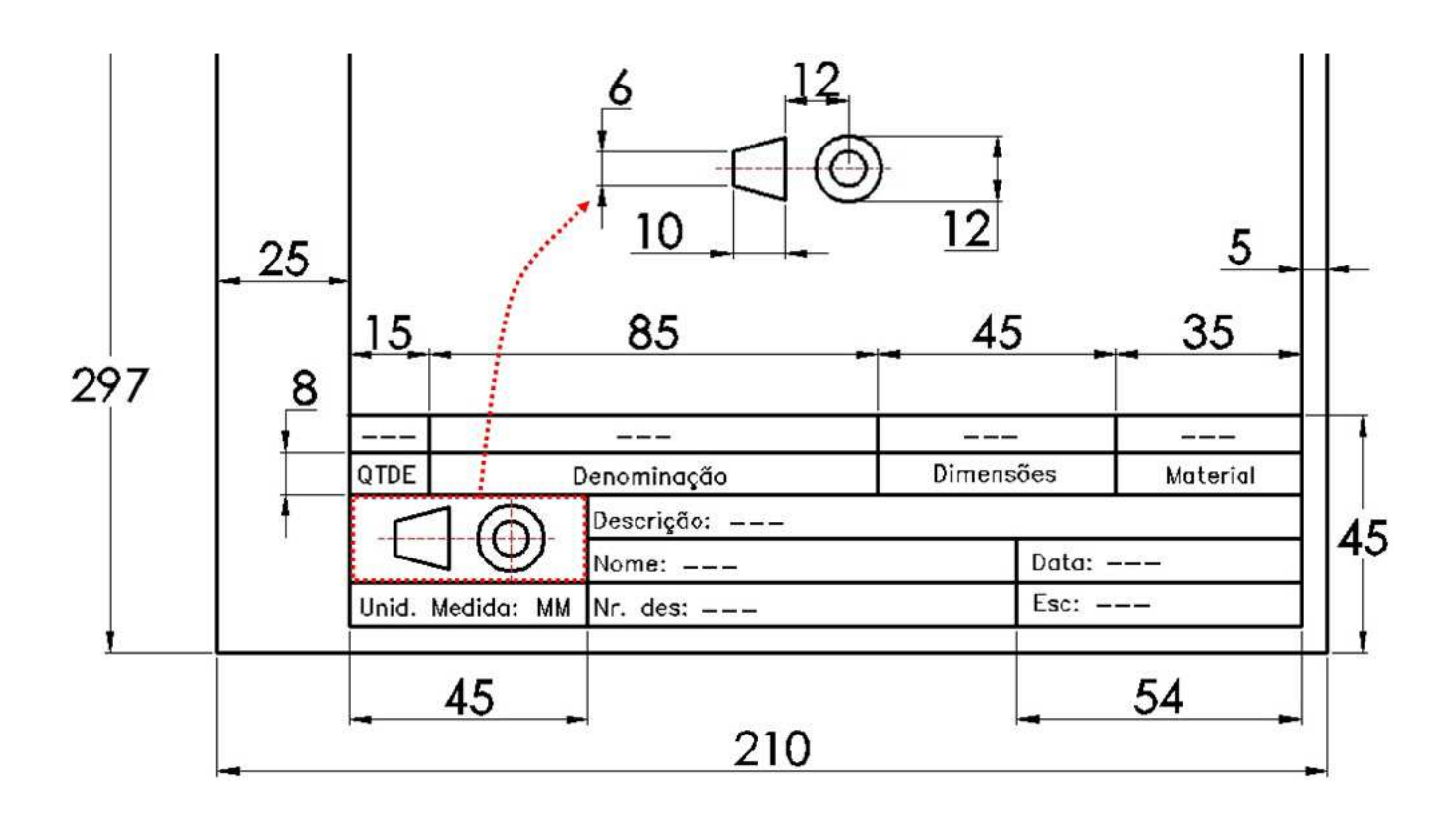

**4. Desenhe uma folha A3 (297x420 Paisagem) e insira/copie o formato feito; Dica: use um ponto de referência quando for copiar a legenda; Comandos a utilizar (além dos já vistos): Copy.**

## **5. Abra um arquivo novo e crie os Layers abaixo.**

**Comandos a utilizar (além dos já vistos): Layers.**

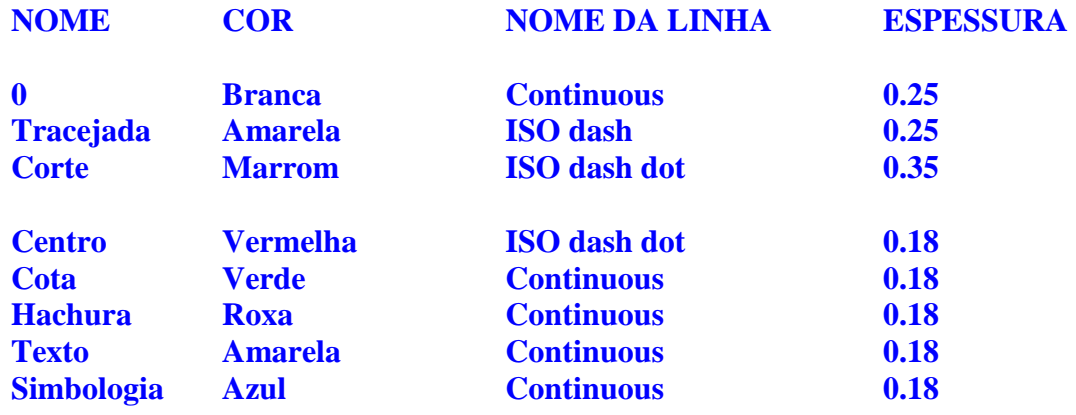

**6. Desenhe as vistas da peça abaixo utilizando Layers; Cote todas as vistas; As vistas devem estar alinhadas;** 

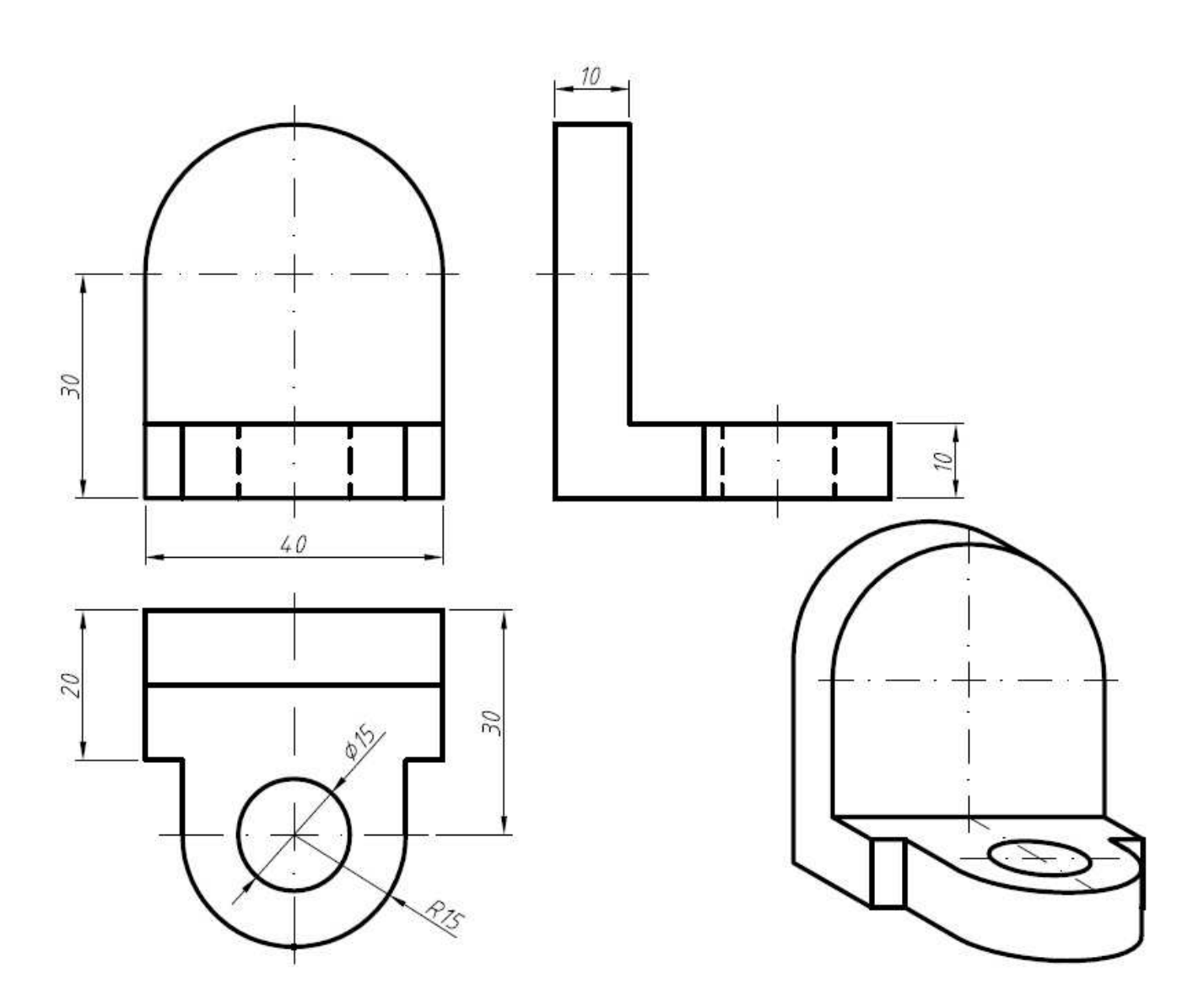

**7. Desenhe as vistas da peça abaixo utilizando Layers; Cote todas as vistas; As vistas devem estar alinhadas;** 

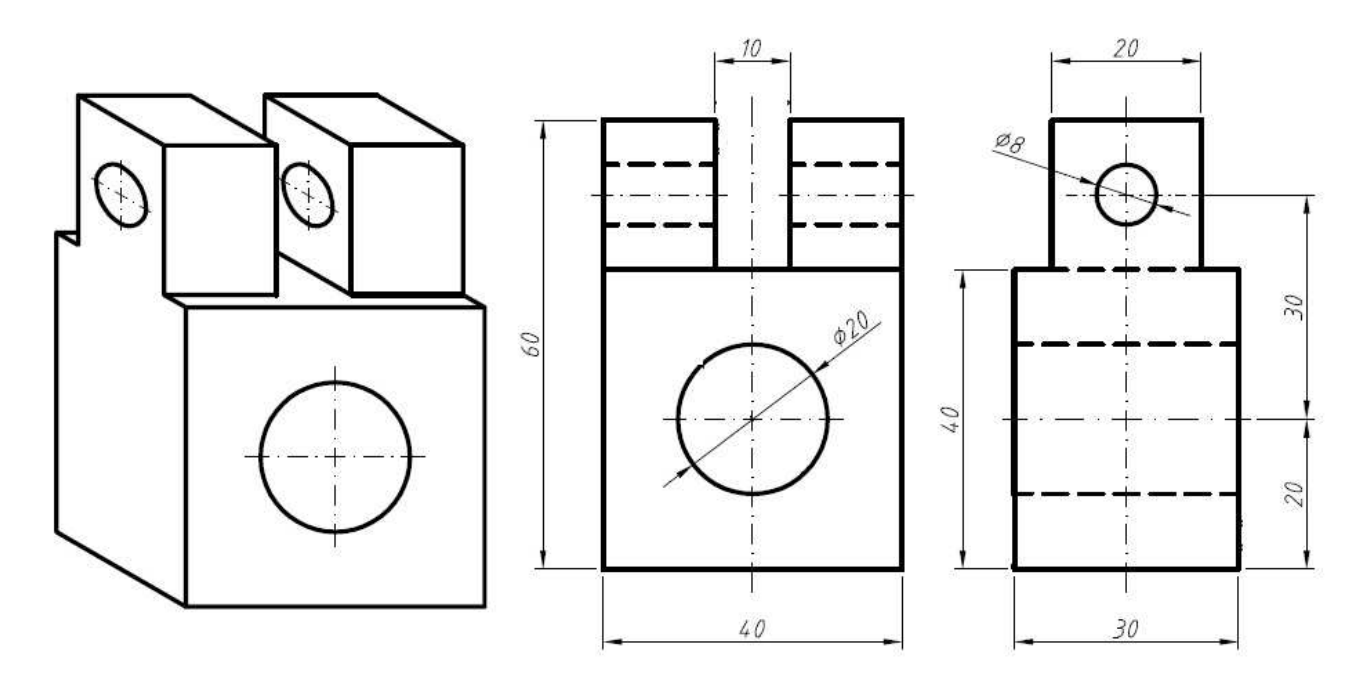

## **8. Desenhe as vistas da peça abaixo utilizando Layers; Cote todas as vistas;**

 **As vistas devem estar alinhadas;** 

 **Comandos a utilizar (além dos já vistos): Fillet.**

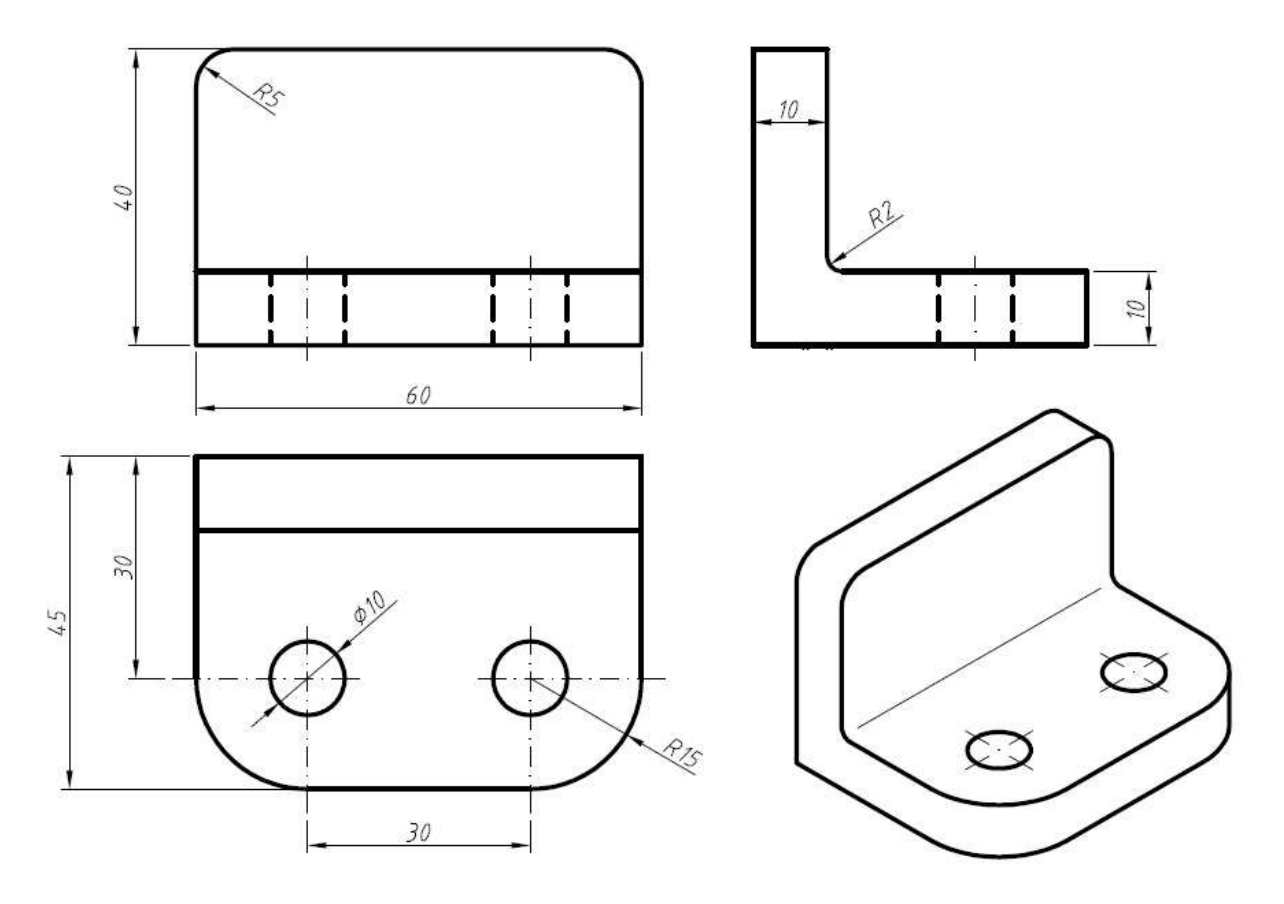

## **9. Desenhe e cote as peças abaixo utilizando Layers;**

 **Comandos a utilizar (além dos já vistos): ângulos (<)**

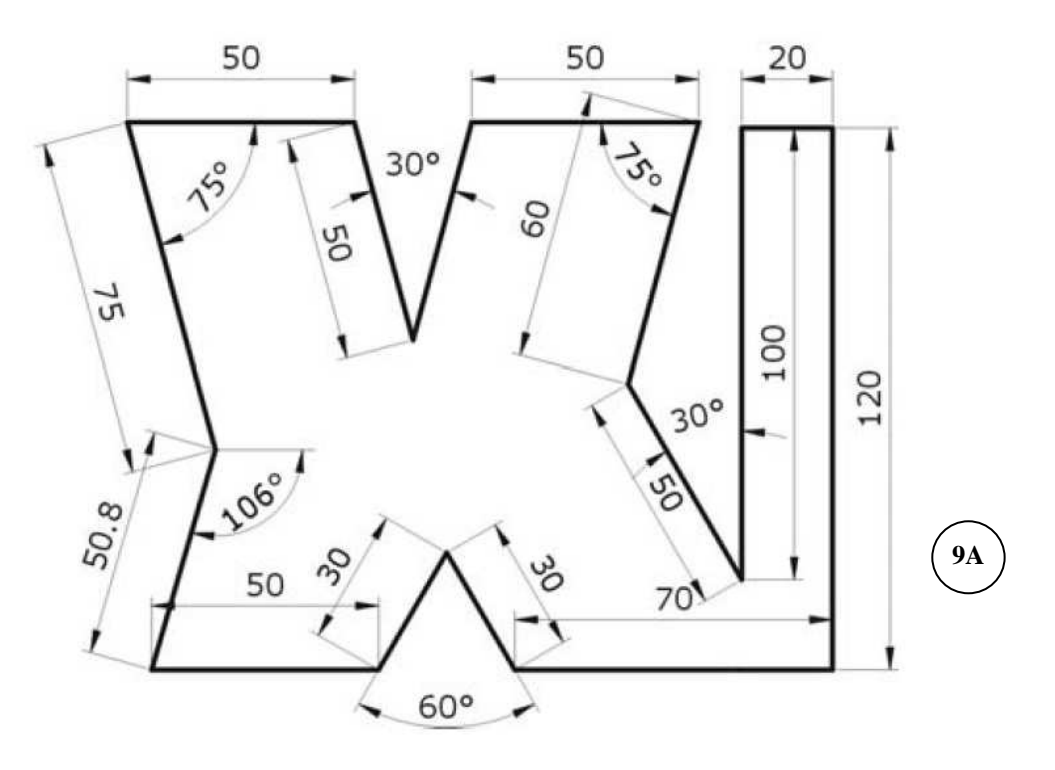

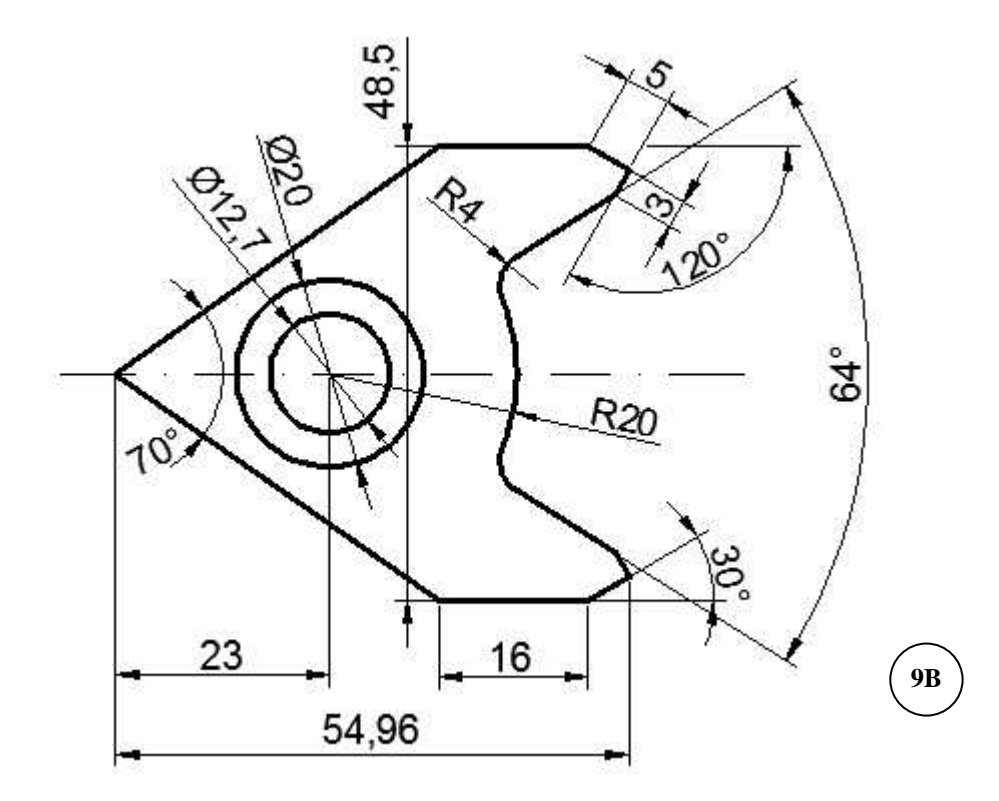

## **10. Desenhe e cote as vistas utilizando Layers;**

 **Comandos a utilizar (além dos já vistos): Hatch e edição de cotas.**

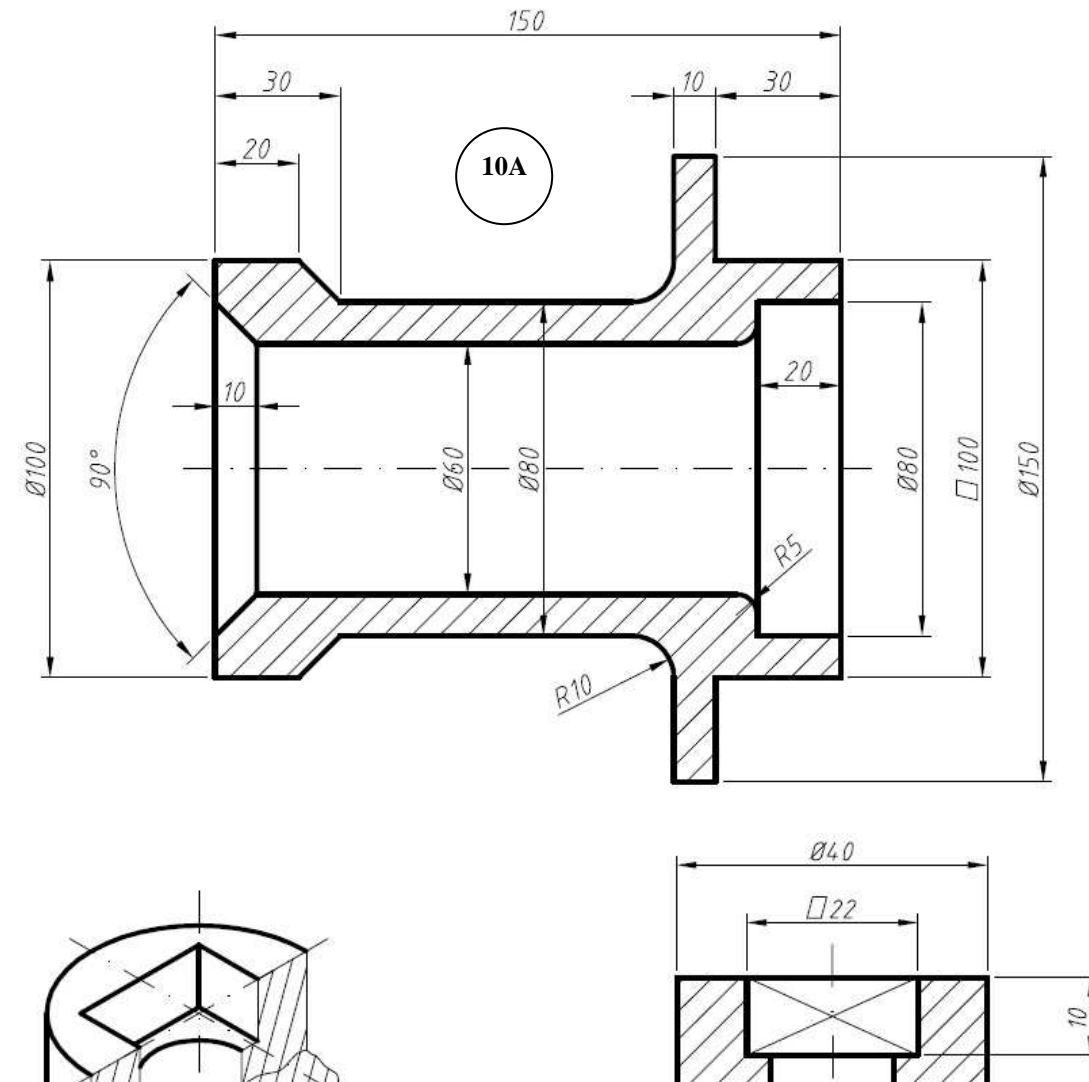

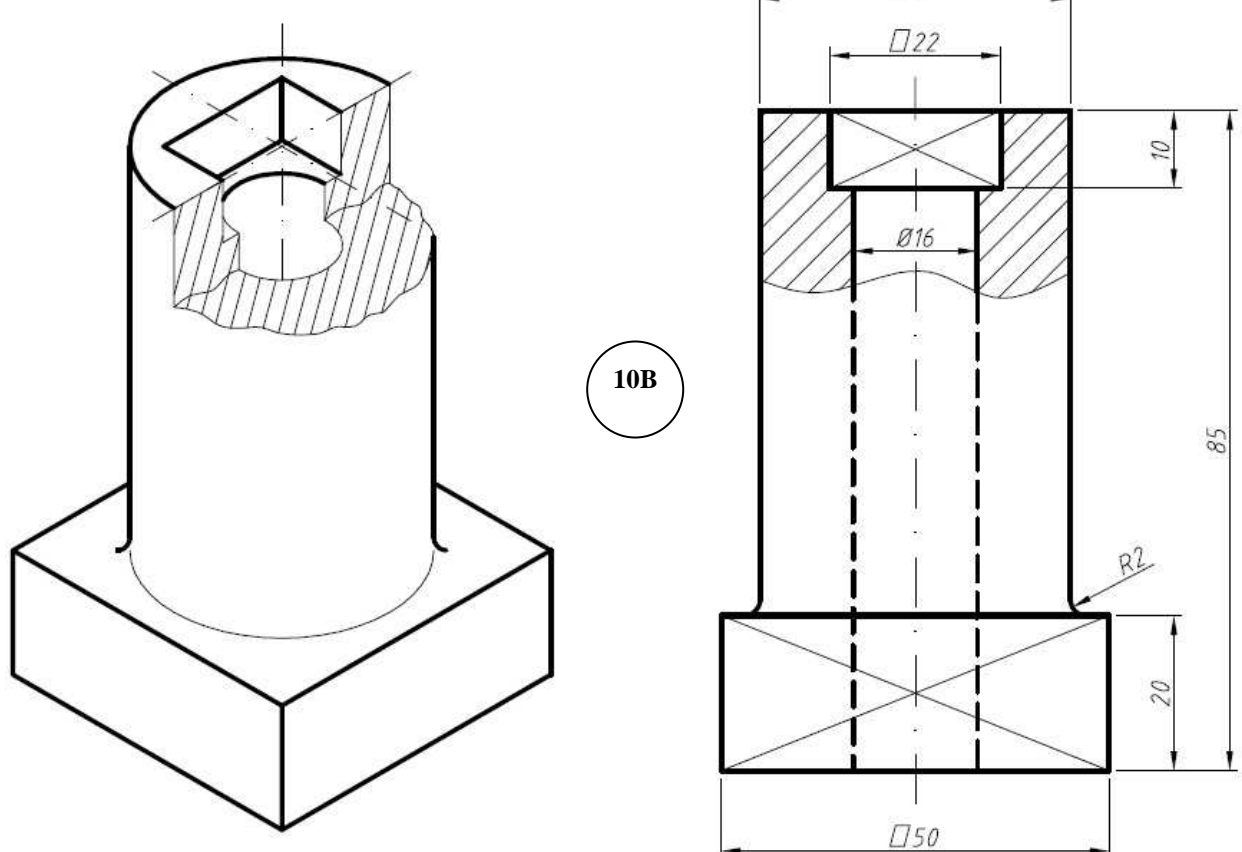

7

#### **11. Desenhe e cote as vistas utilizando Layers; As vistas devem estar alinhadas;**

 **Comandos a utilizar (além dos já vistos): Mirror (espelhamento).** 

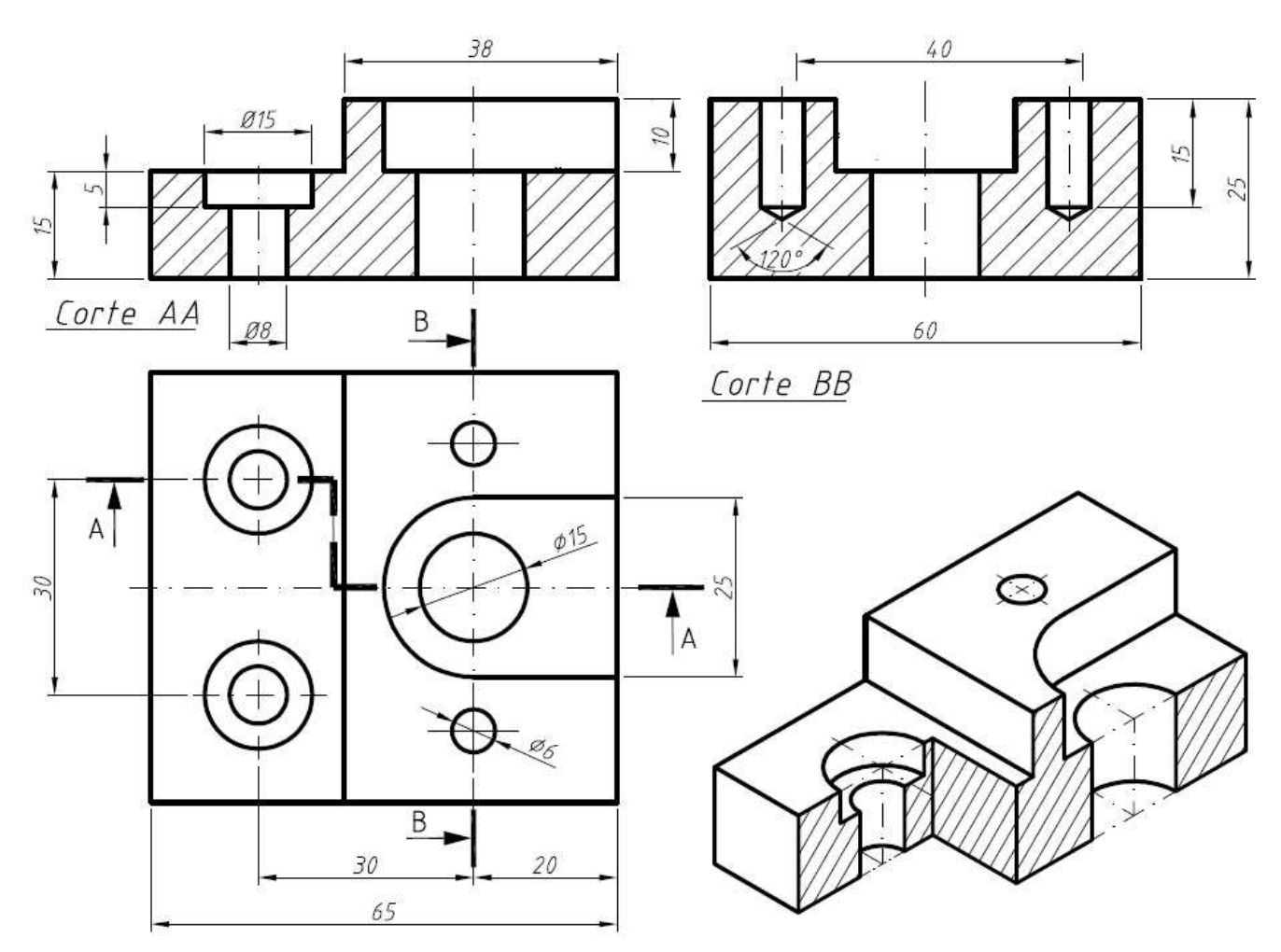

#### **12. Desenhe e cote a vista utilizando Layers;**

 **Comandos a utilizar (além dos já vistos): Array (polar).**

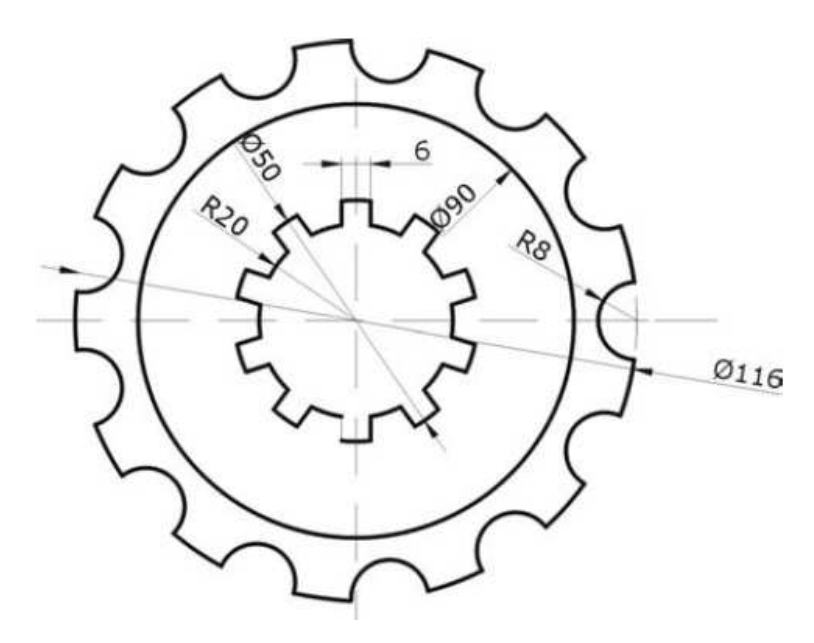

#### **13. Desenhe e cote a vista utilizando Layers;**

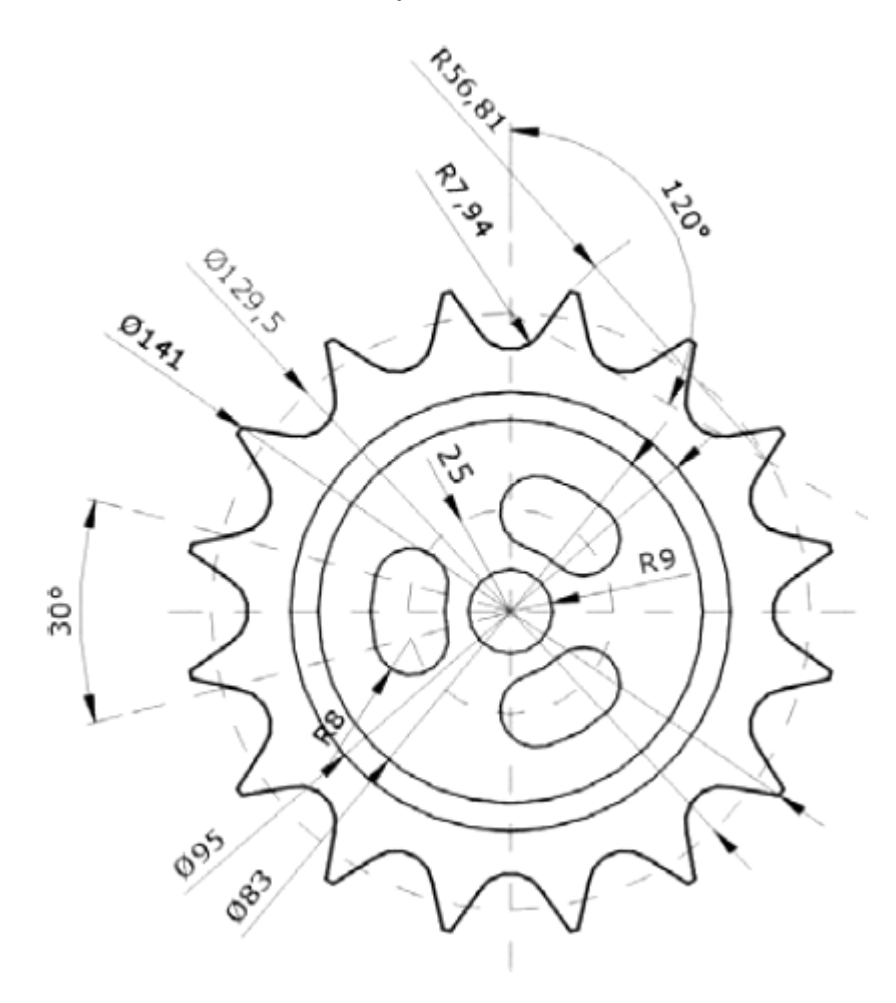

## **14. Desenhe e cote a vista utilizando Layers;**

 **Comandos a utilizar (além dos já vistos): Array (rectangular).** 

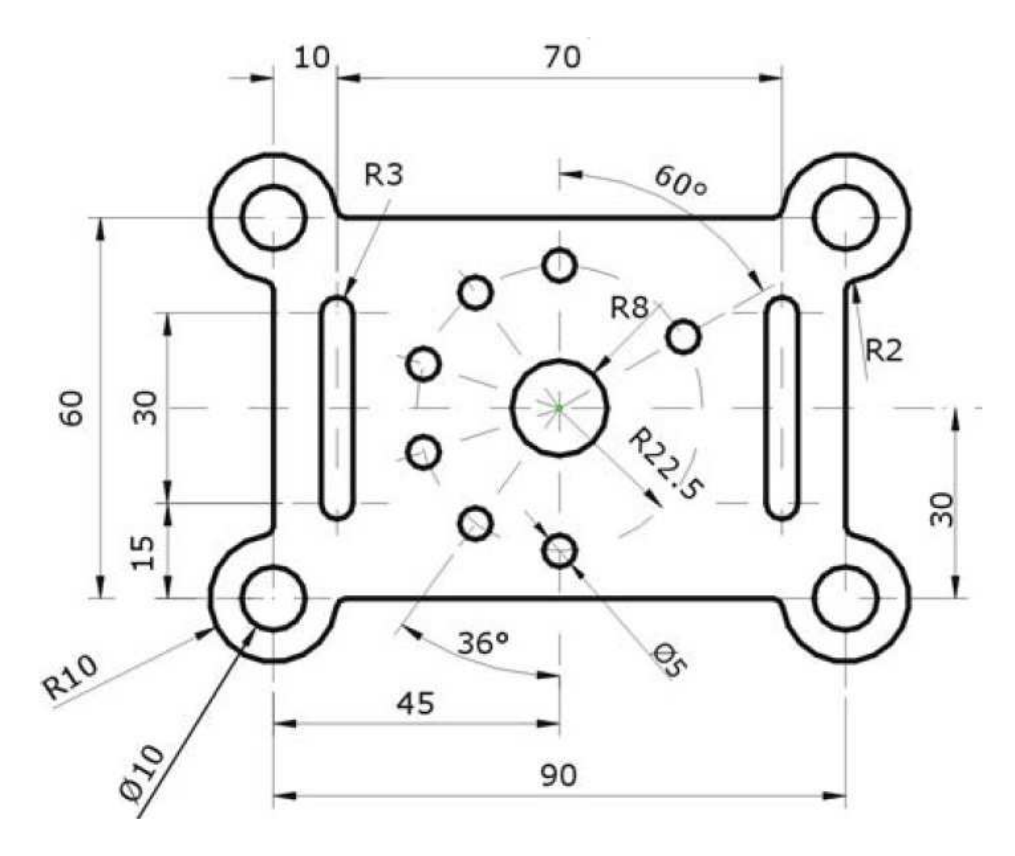

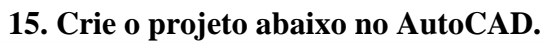

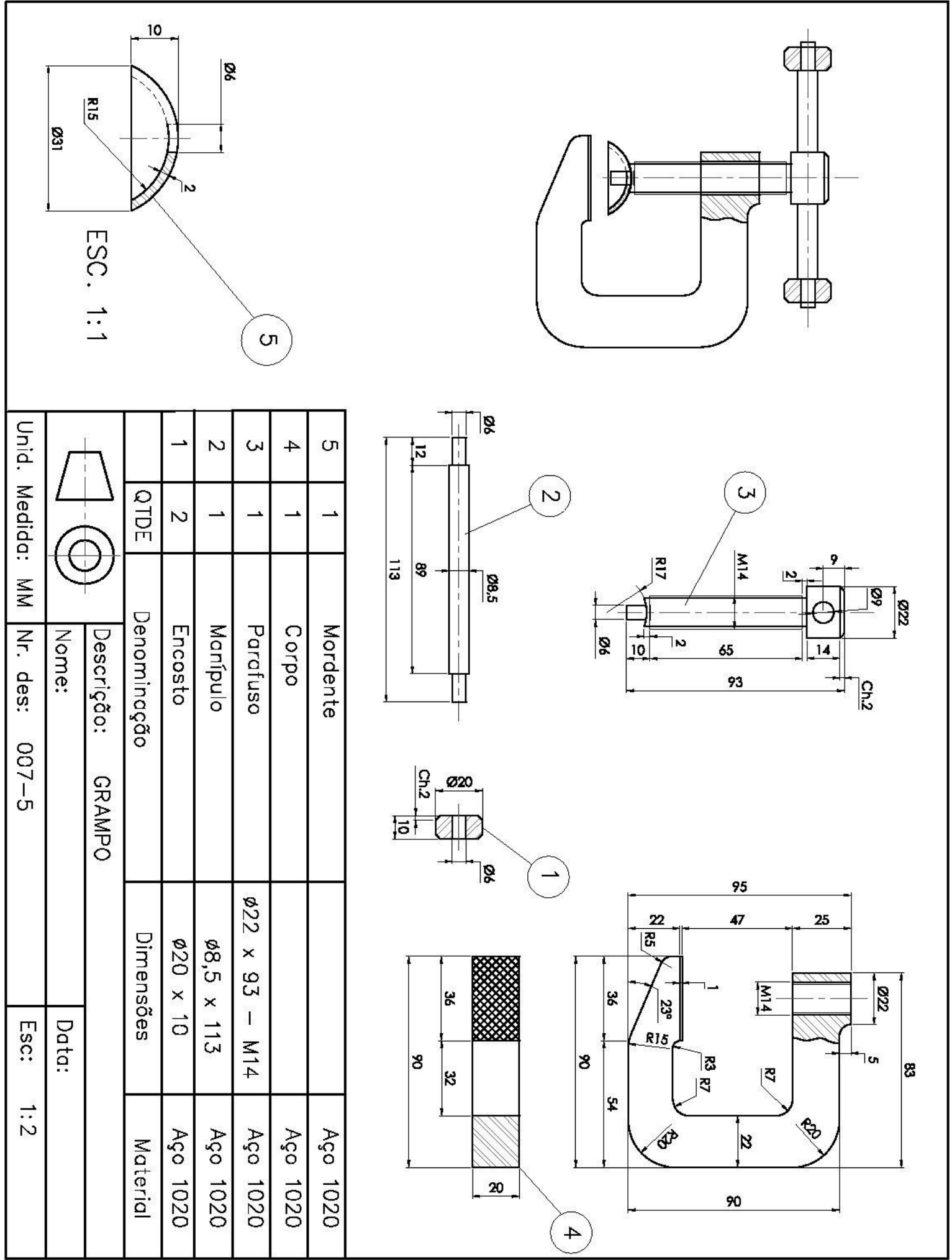

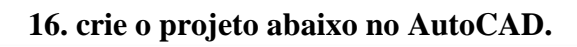

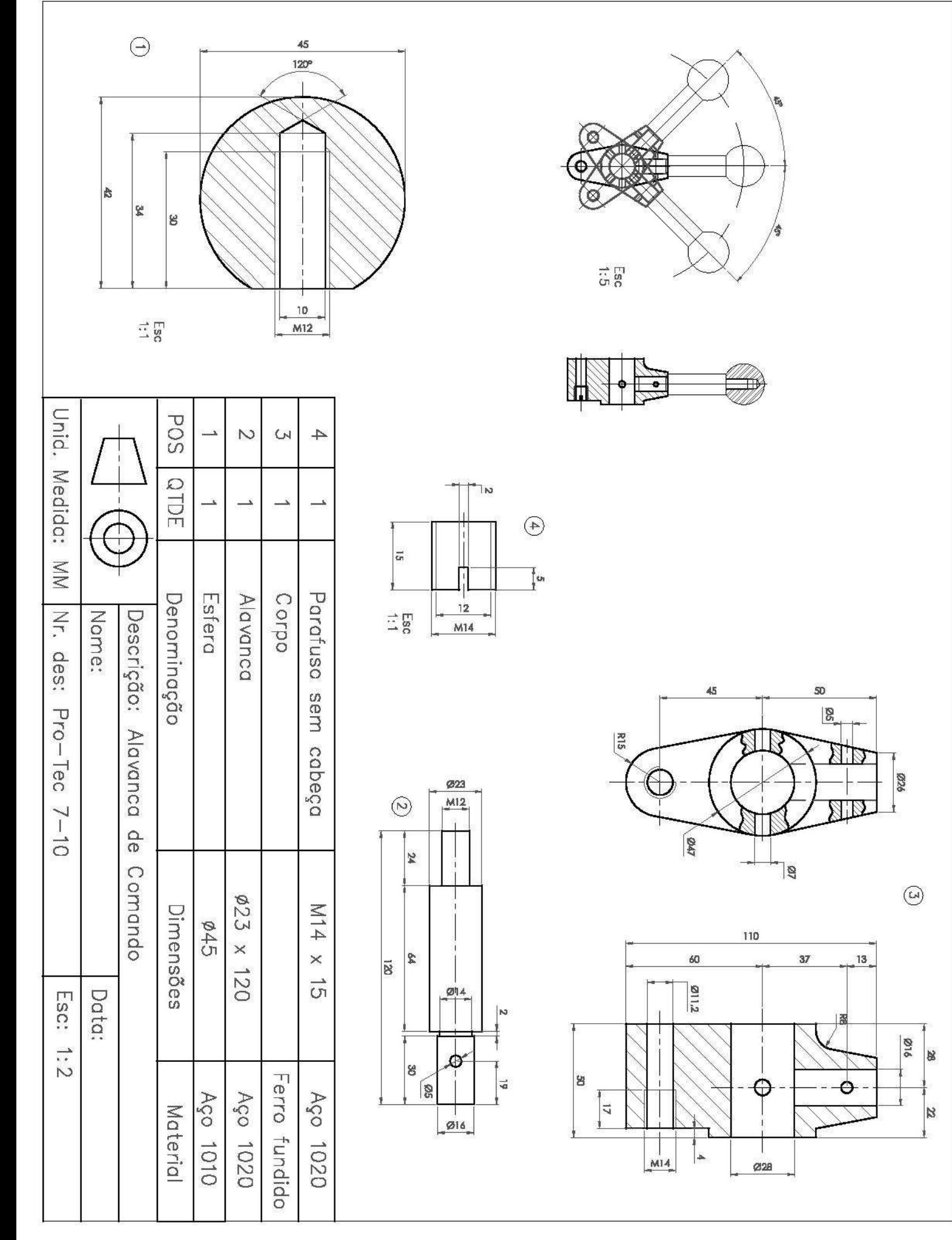